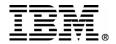

### **E39**

### **Exploiting IMS Tools in a Sysplex Environment**

# Raquel Carvallo IMS Tools Technical Specialist carvallo@us.ibm.com

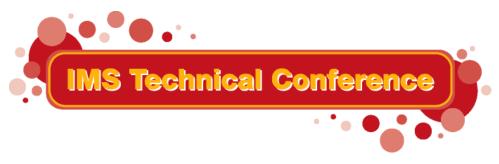

St. Louis, MO

Sept. 30 - Oct. 3, 2002

## Agenda

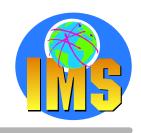

# Parallel Sysplex Overview IMS Tools

IMS Queue Control Facility for z/OS

IMS High Performance System Generation Tools for z/OS

IMS Command Control Facility for z/OS

IMS Program Restart Facility for OS/390

### **Summary**

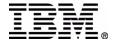

## Parallel Sysplex Goals

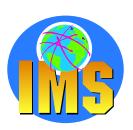

#### Single Image System

(VTAM Generic Resources, Operations)

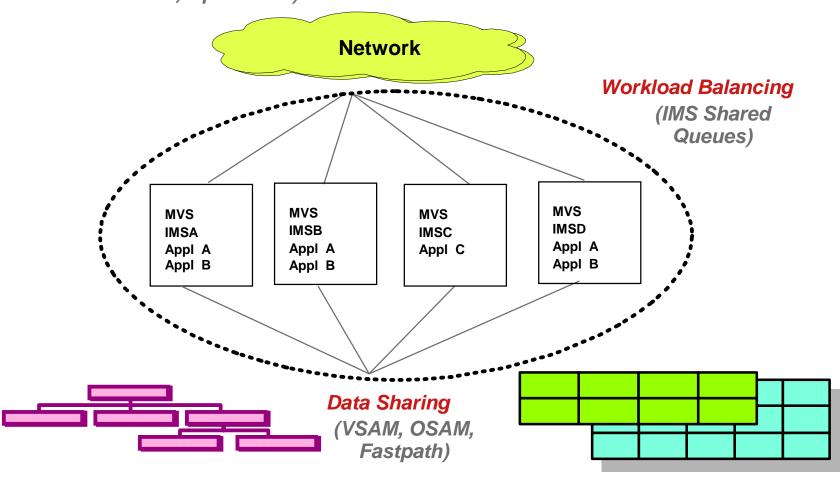

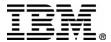

## IMS V5.1 Parallel Sysplex

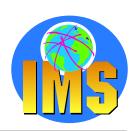

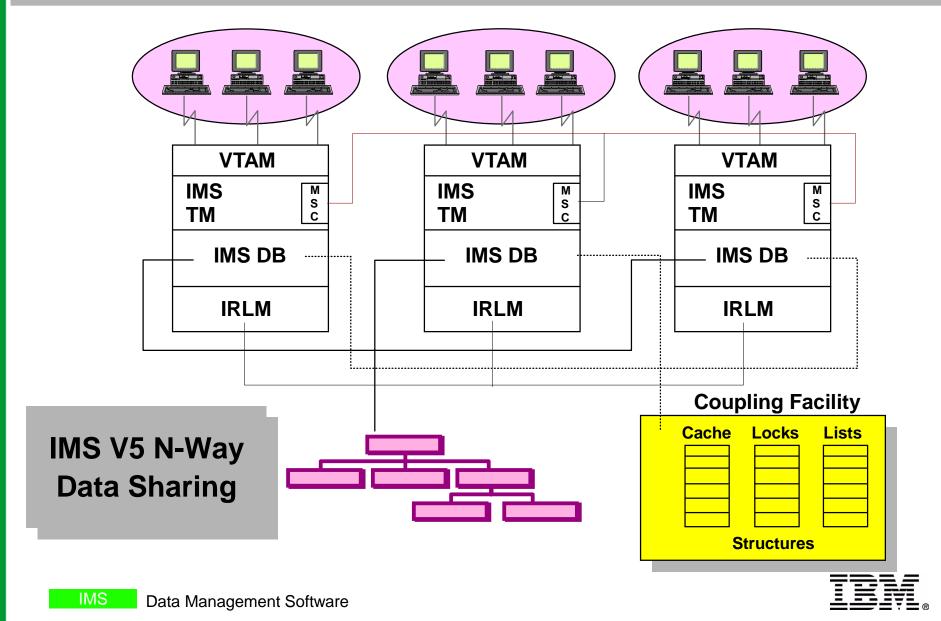

### IMS V6.1 Parallel Sysplex

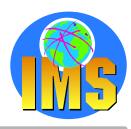

Automatic load balancing **Enhanced queue manager techniques IMS V6.1 Shared** Message Queues **VTAM VTAM VTAM IMS IMS** IMS CQS CQS CQS **CTL CTL CTL Shared** Queues CQS **Dependent** CQS **Dependent** CQS **Dependent** IMS IMS IMS Regions Regions Regions **CTL CTL CTL** 

## IMS V7.1 Parallel Sysplex

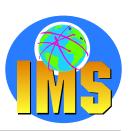

A new IMSWT = yyyyy parameter in DFSDCxxx identifies first 5 characters to use when auto scheduling the spool print utility facilitates the use of cloned IMS SYSGENs and PROCLIBs in a Parallel Sysplex environment

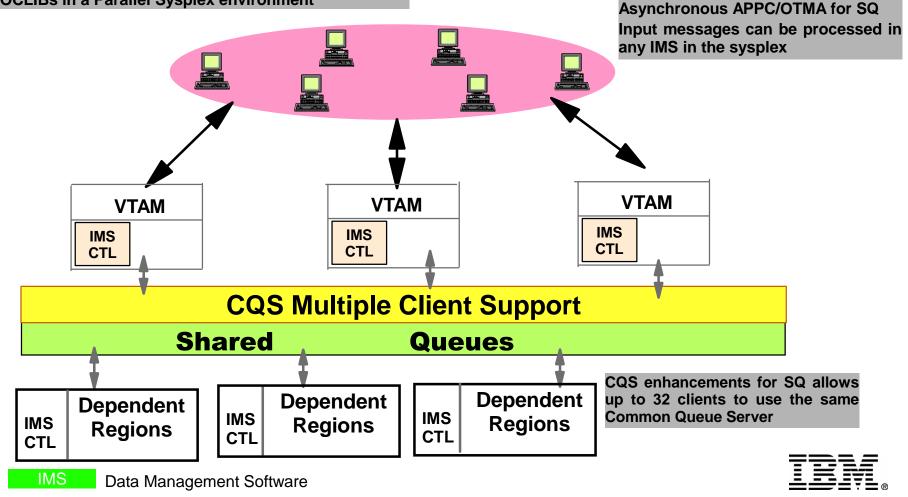

## Sysplex Data Sharing

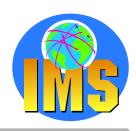

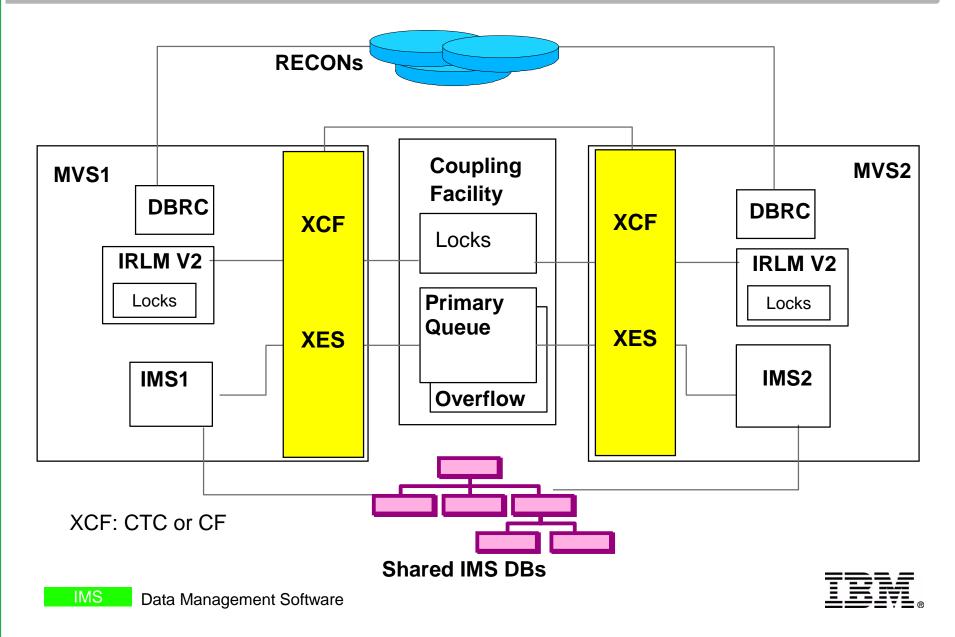

## IMS Shared Queues

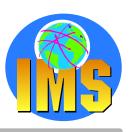

#### Cold Queue Introduced

- IMS system retrieves message from SQ it is locked and remains locked until it is unlocked or deleted
- Locked messages not available to other IMS systems for processing
- If you cold start the IMS system after it locks messages on a SQ, those messages remain locked, and they are moved to the cold queue
- Considerations introduced by Shared Queue Environment
  - Cold Start no longer cleans queues OLD, OLD mesages get older
  - > Cold Queue
  - > Program Logic errors spread across multiple IMS systems

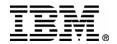

## IMS Tools

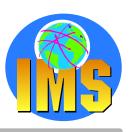

### ▲ IMS Queue Control Facility for z/OS

- ▲ IMS High Performance System Generation Tools for z/OS
- IMS Command Control Facility for z/OS
- **▲ IMS Program Restart for OS/390**

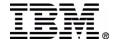

### **IMS Queue Control Facility** for z/OS

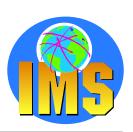

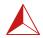

#### Shared Queues

**RECOVER** REPROCESS **BROWSE QUERY UNLOAD** LOAD

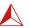

#### Local Queues

**RECOVERDM RECOVERAB REPROCESS BROWSE QUERY UNLOAD** LOAD

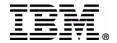

# **QCF Operational Functions Shared Queues**

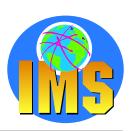

#### RECOVER

- Used after any unscheduled COLD start
- delete & requeue messages from COLD queue
- delete and ureloading

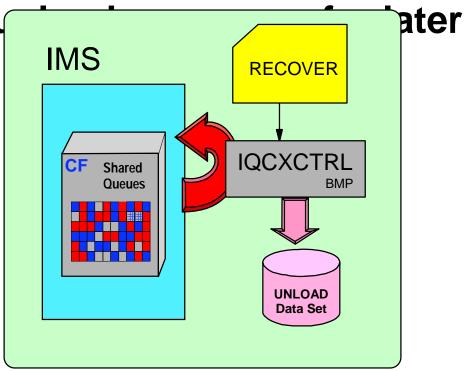

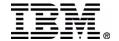

### **QCF** Functions

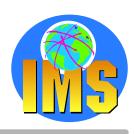

#### REPROCESS

- IQCSELCT (Function=REPROCESS) reads the log (SLDS) from specified (or first) checkpo
- > IQCINSRT requeues the selected messages

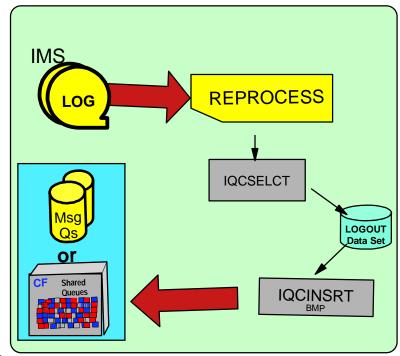

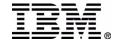

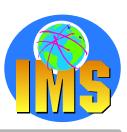

#### QUERY

- Produces reports for each type of queue
- Reports message counts and age of oldest and youngest message on each queue

```
Page 2
                   IMS/ESA Queue Control Facility V1R2 (5697-E99)
                                                                            System Date: 2002.204
Report: Query002 Destinations Queried from SQ Global Tran Ready Queue
                                                                            System Time: 11.15.00
                                   Test of Query
Destination Primary AgedPrime Secondary AgedSecdy Oldest Message Time Newest Message Time Zone
APOL11
                                                  T=17:59:21.825345
                                                                      T=17:59:53.453186 -07:00
TRAN21V0
                                                 T=17:59:17.032687
                                                                      T=17:59:48.940935 -07:00
TRAN31B0
                                                0 T=22:15:59.299100
                                                                      T=17:59:46.315337 -07:00
V2MRP02
                                                0 T=17:59:19.287844
                                                                      T=17:59:51.275134 -07:00
        IQC3505I Total aged primary messages for this Queue:
         IQC3502I Total aged secondary messages for this Queue:
        IQC3506I Total primary messages for this Queue:
                                                                       18
         IQC3504I Total secondary messages for this Queue:
         IOC3507I Total destinations for this Oueue:
```

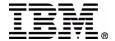

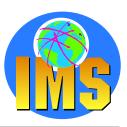

#### BROWSE

 Produces a set of reports showing message counts for selected destinations one of each queue type (MSC, LTERMs, APPC, OTMA and transactions)

#### **Includes COLD Queue**

- Optionally copies msgs to Browse Data Set which can be used by LOAD
- Messages remain on the queue

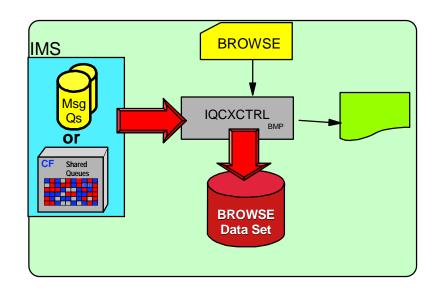

| port: Browse002 | Trom Cord |           | t of Browse | Mame/IpName/ | System Time:11. | 0/.1. |
|-----------------|-----------|-----------|-------------|--------------|-----------------|-------|
| Destination     | Primary   | Secondary | Destination | Primary      | Secondary       |       |
| L62IMS1         |           |           |             |              |                 |       |
| DFSASYNC        | 1         | 0         |             |              |                 |       |
| L62MVS1         |           |           |             |              |                 |       |
| DFSASYNC        | 2         | 0         |             |              |                 |       |
| DFSCMD          | 2         | 0         |             |              |                 |       |

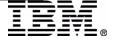

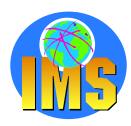

#### UNLOAD

- Moves selected msgs from Message Queues to an Unload Data Set
- Messages deleted from the queues
- > Report Only option
- Produces report sets of unloaded messages one for each type of queue
- Does NOT unload COLD Queue use BROWSE or RECOVER to handle COLD Queue

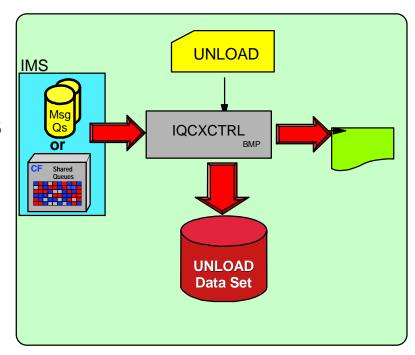

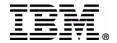

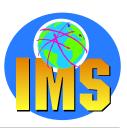

#### **▲ LOAD**

- Reads:
   Unload Data Set
   Browse Data Set
   LOGOUT Data Set
- Requeues messages

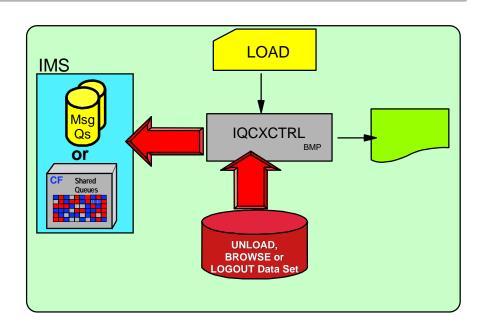

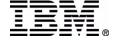

### **QCF Summary**

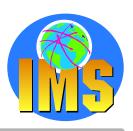

- QCF provides functions for you to maintain and clean up the message queues:
  - > BROWSE tells you how many messages are on the queues, including the cold queue. BROWSE can create a copy of messages.
  - QUERY tells you message age and the number of messages.
  - RECOVER deletes or requeues messages from the cold queue.
  - UNLOAD removes messages from the queues
  - LOAD inserts messages into the queues
- Install same in Shared & Non-Shared Queue IMS

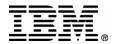

## Sysplex Data Sharing

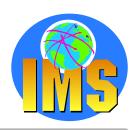

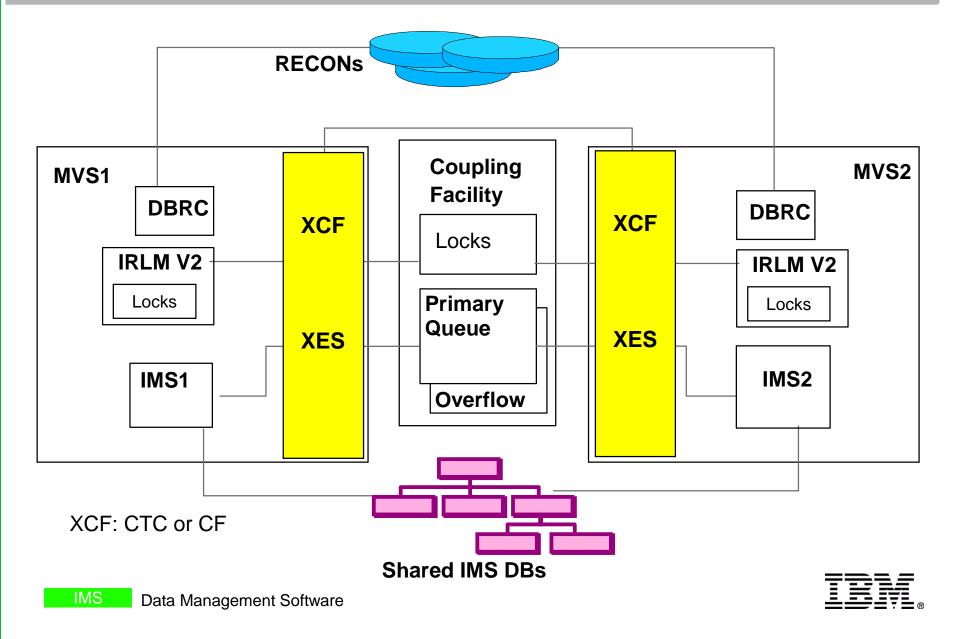

## IMS Parallel Sysplex

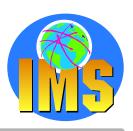

- Implementing IMS Parallel Sysplex
  - Merging IMS systems into a sysplex
- Maintaining IMS System Definitions
  - > Sysgen changes
  - Control block comparison
- Parallel Sysplex Operational Considerations
  - Changes should be made across Sysplex
  - Multiple system generations executions of online change utility /MODIFY PREPARE/COMMIT commands /STA of changed resources

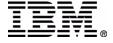

### IMS High Performance Sysgen Tools for z/OS

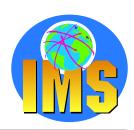

#### Fast Sysgen

- > A high-performance tool for doing a MODBLKS sysgen
- Single step batch job
- Online

#### **▲** Merge/Clone

- Reads MODBLKS of up to 64 IMS systems Can recreate IMS Sysgen macro sources
- Updates all MODBLKS so all definitions are identical
- > Automatically coordinates database ACCESS= and MSC SYSID values
- > CLONE option builds new IMS system

#### Sysgen Compare

- Compares two sets of MODBLKS and MATRIX modules
- Reporting capability
   Transaction affinity
   PSBLIB/DBDLIB Analysis report

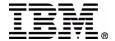

### IMS HP Sysgen Tools Fast Sysgen

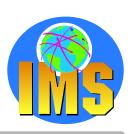

#### Function

- > updates TRANSACT, APPLCTN, RTCODE, DATABASE macros
- updates MODBLKS and MATRIX datasets
- user specifies target libraries (active, inactive)
- /MODIFY PREPARE MODBLKS FASTGEN modblks gen and online change done "concurrently"
- Execution options for IMS MODBLKS sysgen
  - online
  - single step batch job
- Faster than MODBLKS or LGEN
- Uses far less CPU time
- Quickly builds MODBLKS & MATRIX data sets

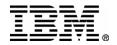

### IMS HP Sysgen Tools Fast Sysgen

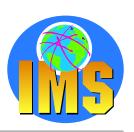

#### Phase One

Reads IMS sysgen macros Creates temporary internal sysgen definitions in storage

#### Phase Two

Reads and Validates Security statements
Creates temporary security definitions in storage

#### **△** Phase Three

Creates load modules in the MODBLKS and MATRIX data sets Volume reserve same as IMS sysgen and online change

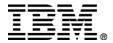

### IMS HP Sysgen Tools Fast Sysgen

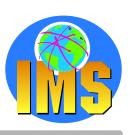

- Fully compatible with IMS security generation processing
  - As part of FAST Sysgen
  - After FAST Sysgen completion
- ▲ Fast Sysgen processing creates the DFSISDBx module required by IMS security generation to produce MATRIX modules.

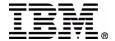

### IMS HP Sysgen Tools Fast Sysgen in Batch

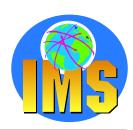

#### ▲ FGEN Parameters

> SUFFIX=

Suffix of member name in PROCLIB containing Fast Sysgen control cards IOHPM000 if suffix=M

> TARGET=

Specifies which MODBLKS and MATRIX data sets are to be updated

#### **IOHPIMSP Proclib Member**

```
* IMS710 STAGE1 FAST SYSGEN SPECIFICATIONS:

*

IMSGEN

DDNAME=IOHGEN, MEMBER=NONE, PRINT=IMSGEN, LINES=60

IMSRPT PRINT=IMSRPT, LINES=0

*

IMS710 SECURITY FAST SYSGEN SPECIFICATIONS:

*

SECGEN

DDNAME=IOHSEC, MEMBER=NONE, PRINT=SECGEN, LINES=60

SECRPT PRINT=SECRPT, LINES=0
```

#### **FASTGEN Batch JCL**

```
//FGEN
          EXEC PGM=IOHFGEN, REGION=1 24K,
     PARM= 'SUFFIX=M , TARGET= (S, A, B) '
//STEPLIB DD
                DSN=hlq.IOH11.SIOHLOAD, DISP=SHR
          DD
                DSN=IMS.RESLIB, DISP=SHR
 /PROCLIB DD
                DSN=IMS.PROCLIB, DISP=SHR
//MODSTAT DD
                DSN=IMS.MODSTAT, DISP=SHR
//MODBLKS DD
                DSN=TEST.MODBLKS,DISP=SHR
//MODBLKSA DD
                DSN=TEST.MODBLKSA,DISP=SHR
//MODBLKSB DD
                DSN=TEST.MODBLKSB,DISP=SHR
//MATRIX
          DD
                DSN=TEST.MATRIX,DISP=SHR
//MATRIXA DD
                DSN=TEST.MATRIXA,DISP=SHR
//MATRIXB
          DD
                DSN=TEST.MATRIXB,DISP=SHR
//iohqen
          DD
                DSN=IMS.SYSTEM.MACROS, DISP=SHR
          DD
                DSN=IMS.APPL.GENDECKS, DISP=SHR
//iohsec
          DD
                DSN=IMS.SECURITY, DISP=SHR
```

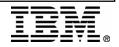

# IMS HP Sysgen Tools Online FAST SYSGEN

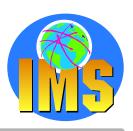

#### SCOPE

- > Only MODBLKS changes implemented by online change process
- MODBLKS sysgen implements modification to following macros: APPLCTN DATABASE RTCODE (only to add or delete route codes) TRANSACT

#### /MODIFY PREPARE MODBLKS FASTGEN

- The inactive MODBLKS and MATRIX data sets are updated
- The results is used for the traditional /MODIFY PREPARE command process
- /MODIFY PREPARE command must be followed by /MODIFY COMMIT

#### **▲ /DISPLAY MODIFY**

> FASTGEN IN PROGRESS specification

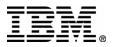

### IMS HP Sysgen Tools - Merge

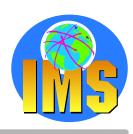

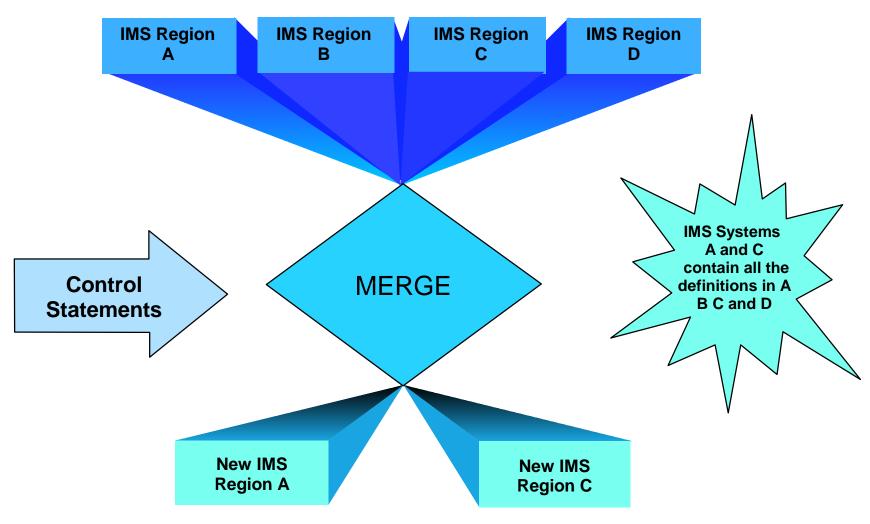

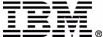

### IMS HP Sysgen Tools - Clone

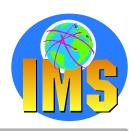

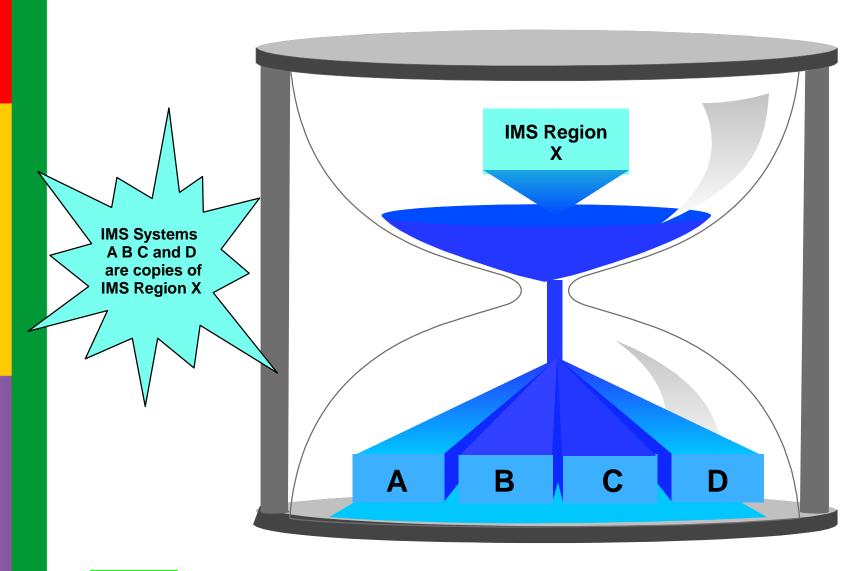

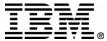

### IMS HP Sysgen Tools -Merge Clone

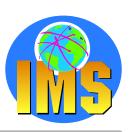

- ▲ Creates IMS Sysgen source APPLCTN, TRANSACT and DATABASE macros
  - By reading IMS MODBLKS data sets and combining definitions of up to 64 connected IMS systems
  - Ensuring APPLCTN,TRANSACT and DATABASE macro definitions remain consistent across all IMS regions in a data sharing environment
- ▲ Automatic resolution of ACCESS= and SYSID= values
  - Uses PSB PROCOPT values and DATABASE ACCESS= specifications
  - For non-local transactions, the transaction request routed to another IMS system (via MSC) to an IMS system that meets the required database access requirements
- **▲** Transaction routing capability
  - > By providing control cards to the Merge Clone program

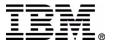

# IMS HP Sysgen Tools - Compare

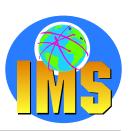

- **△** Compare two sets of MODBLKS and MATRIX data sets
  - > Determine whether any differences exist
  - > Identify resource definitions which differ
- Reports produced include:
  - MODBLKS Extraction Services Lists number of Database, Applctn and Transact macros defined in each IMS region
  - Transaction Affinity Input Lists all User force routed transactions.
  - Data Base ShareIvI(3)
    Lists the Data Bases that will be set to ACCESS=UP in all IMS regions.
  - Gen Definition Edit/Resolution Lists discrepancies among the different members of the plex and identifies what options were chosen to resolve the conflicts
  - PSBLIB/DBDLIB ANALYSIS Report identifies the conflicts and error conditions encountered while analyzing the PSBLIB and DBDLIB members.
  - > IMS Stage1 Generation Reports progress of IMS Stage1 macro generation and any error conditions.

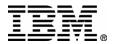

### IMS High Performance Sysgen Tools Summary

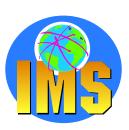

#### ▲ Fast Sysgen

A high-performance tool for doing a MODBLKS sysgen Single step batch job Online

#### ▲ Merge/Clone

- Merge up to 64 IMS systems Ensures definitions are identical Automatically coordinates database ACCESS= and MSC SYSID values
- > CLONE option builds new IMS system

#### **▲** Sysgen Compare

Compares two sets of MODBLKS and MATRIX modules Identifies discrepancies

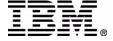

### Sysplex Data Sharing

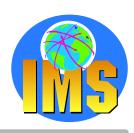

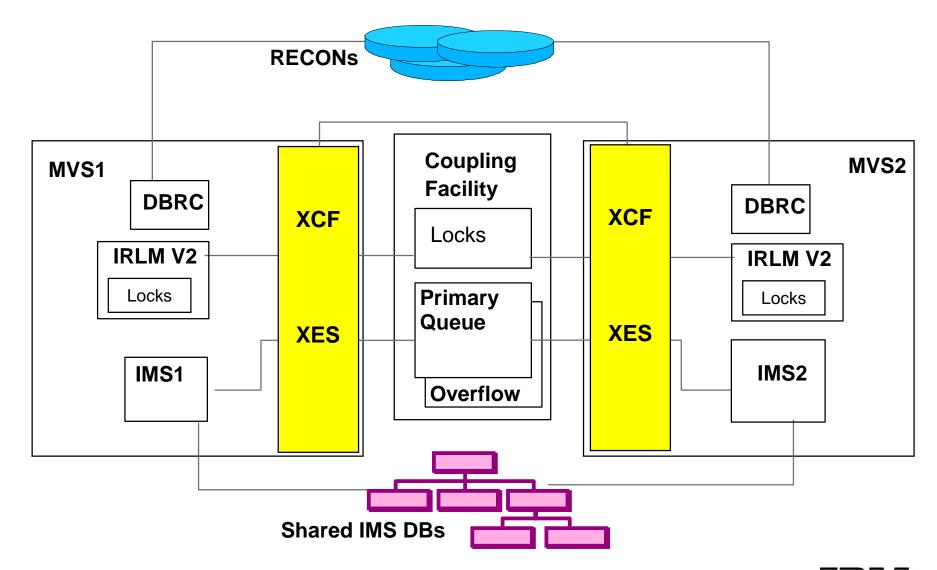

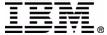

### Parallel Sysplex Considerations

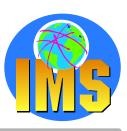

- Different DATABASE access options between IMS systems
- **△** Online Change coordinated across the IMSPLEX
- Command execution across multiple systems
- **▲ Keeping the IMSPLEX Parallel** 
  - sysgen
  - > security
  - online change

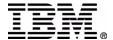

# IMS Command Control Facility for z/OS

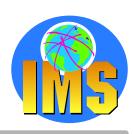

- Issue IMS commands to one or multiple IMS systems
  - Batch Processor
  - > ISPF interface
- ✓ Verify successful command processing of database commands /START /STOP /DBR /DBD
- Retry failed commands
- **▲** Pre-supplied procedures

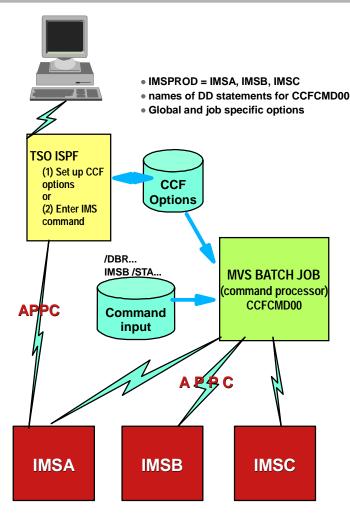

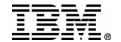

# IMS CCF Batch Command Processor

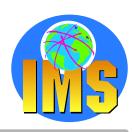

- CCF Batch Processor
  - > BMP
  - > DL/I Batch
  - > MVS Batch
- **▲** Supports all IMS regions
  - > TM
  - > DBCTL
  - > DCCTL
- **△** Commands may be issued for multiple IMS control regions
  - > Up to 64
  - > On any MVS image
  - > Sysplex or non-sysplex
- **△** Commands read from CCFSYSIN

All "user specified options" are defined in the CCF Options

Dataset

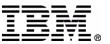

# IMS CCF Command Verification

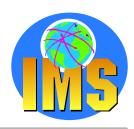

- ▲ /STA, /STO, /DBD and /DBR commands only
- **▲ Command Processing Analysis** 
  - > DFS0488I return code or simulated CCF0488I
  - Optional DBRC check verify if DB is open for UP
- ▲ Optional Retry if command fails
  - User defined number of retry and wait between attempts
- ▲ Choose failure action based on type of failure
  - abend with user-specified abend code
  - > terminate with user-specified return code
  - issue WTOR to allow operator determined course of action (ignore, abend, retry)
- Choose abend code and return code to be issued
- **▲** Global or specific job scope

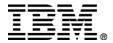

# IMS CCF Predefined Procedures

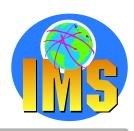

- CCF provides several canned procedures
  - > Single Input Command
  - Several tasks performed by CCF Batch Command Processor
- Dead Letter Queue cleanup
  - > CCF can cleanup DLQ entries
  - > /CCFDEADQ

Command Processor Input dataset
/DIS POOL QBUF
/DIS USER DEADQ
For each USER
/STO USER uuuu (based on output above)
/DEQ USER uuuu PURGE
/STA USER uuuu
/DIS POOL QBUF

- **▲ IMSPlex wide Online Change** 
  - CCF Online Change executed across multiple systems
  - Reduce the potential for out of sync conditions
  - /CCFMOD modtype Option in Command Processor Input dataset
  - Commands issued:

/DIS MODIFY ALL

`/MOD PREPARE tttttttt

/DIS MODIFY ALL

checks for 'NO WORK PENDING'

/MOD COMMIT

/DIS MODIFY ALL

verify change took place

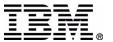

### IMS CCF

### Parallel Sysplex Considerations

- Different Database access options
  - CCF can set the appropriate access Use access as coded in command Determine access from the IMS Sysgen Use SHRLVL from DBRC Database definition
  - Method to return database to intended state

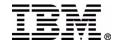

### **IMS CCF - ISPF Interface**

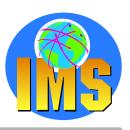

- ▲ CCF provides an ISPF interface to issue commands on an IMS subsystem interactively
- CCF can easily be customized to route commands to all IMS systems in a Data Sharing environment, a single IMS region or any combination of systems
- Lastly, CCF provides a seamless conversion from installation-defined command processors
  - > Stub program that calls CCF command processor dynamically
  - Can be link-edited with same name as any processor
  - No JCL conversion needed

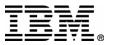

### IMS CCF - Primary Menu

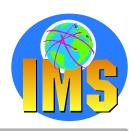

| ı      | <u>M</u> enu                                                          |                                                                                         |  |  |  |  |  |  |  |
|--------|-----------------------------------------------------------------------|-----------------------------------------------------------------------------------------|--|--|--|--|--|--|--|
| <br>0p | CCF Primary Option Menu Option ===>                                   |                                                                                         |  |  |  |  |  |  |  |
| CC     | CCF VSAM Options Data Set: Data Set Name <u>IMSCCF.V1R1M0.OPTIONS</u> |                                                                                         |  |  |  |  |  |  |  |
|        | Global<br>Job<br>IMS<br>Group                                         | Specify Global Options<br>Specify Job Options<br>Define IMS Systems<br>Define CCF Group |  |  |  |  |  |  |  |
| С      | CMD                                                                   | Issue IMS Commands                                                                      |  |  |  |  |  |  |  |
| Χ      | Exit                                                                  | Terminate Dialog                                                                        |  |  |  |  |  |  |  |

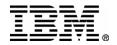

# IMS CCF - Global Options

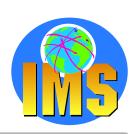

| Command ===>                                                                                   | CCF Global Options                                                                    | Scroll ===> <u>CSR</u>                            |
|------------------------------------------------------------------------------------------------|---------------------------------------------------------------------------------------|---------------------------------------------------|
| CCF Input DDNAME : <u>CCFSYSIN</u><br>CCF Output DDNAME: <u>CCFLIST</u>                        | Edit Global                                                                           | Options? (Y/N): <u>N</u>                          |
| Command Retry Options:<br>Attempts <u>03</u><br>Interval (Sec) <u>005</u>                      | Database CMD WTO? (Y/N)                                                               | _                                                 |
| Valid DFS0488I Return Codes:<br>00 00 00 00 00 00 00 00 00 00 00<br>00 00 00 00 00 00 00 00 00 | Abend/RC Failure Settings:<br>Abend Code <u>0000</u><br>Return Code <u>0000</u>       |                                                   |
| 2 1 ABEND 2 1 ABEND 2 Return Code 2 Retur 3 Issue WTOR 3 Issue                                 | ures: DFS0488I Failures:  2 1 ABEND n Code 2 Return Code WTOR 3 Issue WTOR e 4 Ignore | <u>2</u> 1 ABEND<br>2 Return Code<br>3 Issue WTOR |
| APPC/STC TPName: CCF.CCFRRC00                                                                  |                                                                                       |                                                   |

Note: Job options are similar

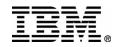

## IMS CCF - IMS Groups

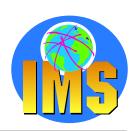

|                                  | CCE          | Group IMSID List |                          |          |
|----------------------------------|--------------|------------------|--------------------------|----------|
| Command ===>                     |              |                  | _ Scroll ===> <u>CSR</u> | <u>_</u> |
| CCF Group<br>Shared RECONs (Y/N) | CCFDEMO<br>N |                  |                          |          |
| IMS                              |              |                  |                          |          |
| 1. IMSC                          |              |                  | More:                    | +        |
| 2. <u>IM1A</u>                   |              |                  |                          |          |
| 4. <u> </u>                      |              |                  |                          |          |
| 6. <u> </u>                      |              |                  |                          |          |
| 7<br>8<br>9                      |              |                  |                          |          |
| 10.<br>11                        |              |                  |                          |          |
| 12. <u></u>                      |              |                  |                          |          |

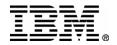

# IMS CCF ISPF command panel

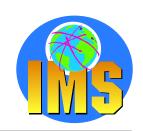

|                                                        |                                                                                                    |                               |           | Kow 1 to 15 o+ 27      |
|--------------------------------------------------------|----------------------------------------------------------------------------------------------------|-------------------------------|-----------|------------------------|
| Option ===> _                                          | CC                                                                                                    | F IMS Comma                   | and Panel | Scroll ===> <u>CSR</u> |
| IMSID: <u>IM1A</u><br>Command:<br><u>∕DIS STATUS D</u> | В                                                                                                    |                               |           |                        |
| DBFSAMD2                                               | NOTOPEN NOTOPEN NOTINIT, NOTOPEN, NOTINIT, NOTOPEN, NOTINIT, NOTOPEN, NOTINIT, NOTOPEN, VIR, PREO, PREL NOTINIT, NOTOPEN, NOTOPEN | STOPPED<br>STOPPED<br>STOPPED |           |                        |

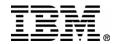

### IMS CCF - Summary

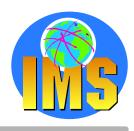

- Batch or ISPF interface for IMS commands
  - Batch for commands within job streams
  - Online scrollable results
- ▲ Can issue commands to single IMS or GROUP
  - Groups are user defined
  - Could be datasharing group or any logical grouping
- Command completion verification
  - > For DB commands
- Command retry
  - > User controls
- Pre supplied procedures
  - Coordinated online change
  - Dead letter queue cleanup

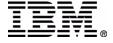

# Sysplex Data Sharing

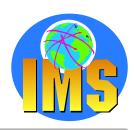

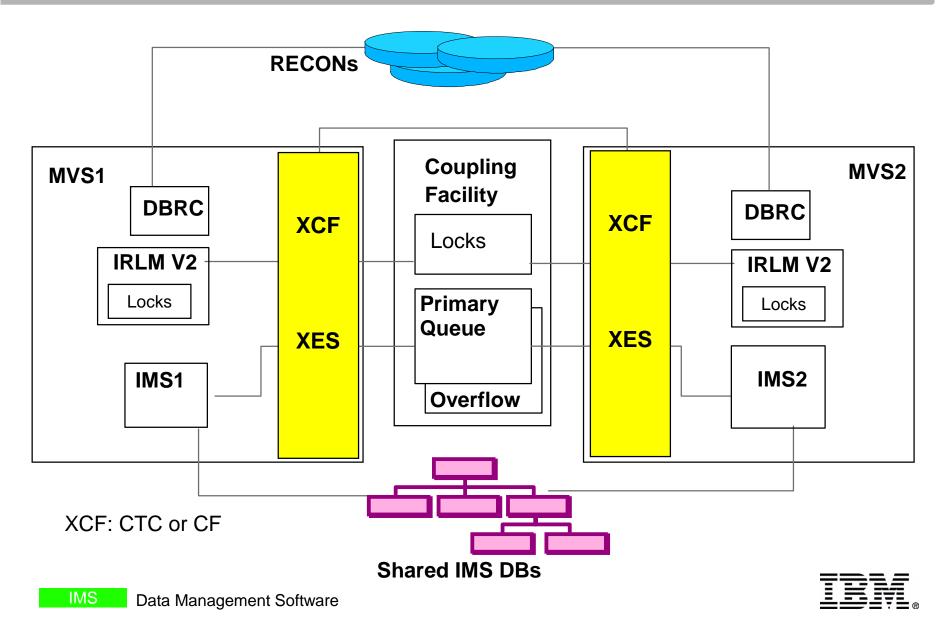

# IMS Extended Restart and Checkpoint Calls

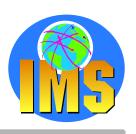

- ▲ A program might issue only one type of Checkpoint call.
  - MPPs and IFPs must use basic Checkpoint calls.
    - BMPs and batch programs can use either symbolic Checkpoint calls or basic Checkpoint calls.
  - Symbolic Checkpoint calls do not support MVS files, if your program accesses MVS files, you must supply your own method of establishing checkpoints.

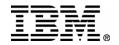

### **IMS Program Restart Facility**

**for OS/390** 

- ▲ Enhances IMS Extended Checkpoint/Restart
  - For stand-alone batch and BMP
  - Help to restart a job using correct checkpoint Last verified CHKPID Batch backout has to be done before restart!
  - > ISPF Panels to administer abended jobs
- Enables restart
  - > on any system in sysplex
  - without specifying a checkpoint ld
  - without overriding the JCL with the correct log data set name(s)
- Restart programs ending with non-zero return code
- ▲ Supply parameters for single or all jobs without JCL changes
  - > LOCKMAX=, DBRC=,IRLM=, IRLMNM=
  - > IMSGROUP=groupname + list of IMS ids in group
- Reduce overhead of applications taking excessive checkpoint

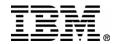

### **IMS Program Restart Facility**

### for OS/390 - Functional Details

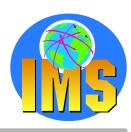

- ▲ Each IMS system (or IMS group) has a single control dataset
  - Inclusion Options Data Set
  - Contains application and restart control parameters, which can be defined Globally and for specific Jobs, PSBs &/or programs using wildcard characters if necessary
- ▲ Each DL/I jobstep dynamically allocates a pair of tracking data sets
  - Checkpoint ID Tracking Datasets (CTDS)
  - Application checkpoint log records are copied into the CTDS two datasets used alternately
  - > CTDSs deleted at normal program termination
  - CTDSs dynamically allocated when abended job is restarted PRF retrieves the latest committed checkpoint Id and provides it to the IMS Extended Restart
  - Naming Convention:

```
<CTDSHLQ>.<jobname>.<imsid or imsgroup>.<psbname>.<pgmname>.CTA <CTDSHLQ>.<jobname>.<imsid or imsgroup>.<psbname>.<pgmname>.CTB
```

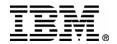

# IMS Program Restart Facility for OS/390

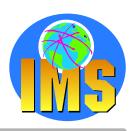

#### ▲ DFSRRC00 has a PRF module linked with it

enables PRF when used for any batch or BMP job

#### **▲** At application restart

- Original JCL is unchanged
- Catalog is checked to see if CTDSs exist
- Dynamically allocates original CTDSs
- Retrieves last committed checkpoint
- Checkpoint ID and data presented to XRST call

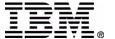

# **Inclusion Options Data Set Other Options**

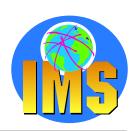

#### **▲** Application specific options are coded with

- > Keyword PGM or PSB or JOB in columns 1 3
- name (pgm, psb, job) in columns 5 12 use \* to mean any character in this position
- > options in column 14 to 120

#### ▲ Other global or application specific options include

- CKPTID=NOMSGS (or NOMSG450/NOMSG681) to suppress MTO checkpoint messages
- > EXCLUDE to disable PRF
- RCABEND=mmmm and RCERROR=nnnn force an abend if return code > mmmm but without internal /STOpping of BMP enable restart by PRF if return code > nnnn

#### Option to prevent a specific job from being automatically restarted

- AUTOXRST = FORCE / LAST / NO / YES
- For LAST and FORCE, look at "Handling In-Doubt Checkpoints"

### ▲ Option for controlling the bypassing of application checkpoints

- > BCDINTVL , BCERRXT , BCREASN , BCRETRN , BCSTATUS, BCSTCLST
- > BYPCHKP = NO / YES

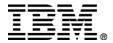

### **Bypassing Checkpoints**

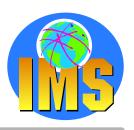

- Prevent program from taking excessive checkpoints
  - > BYPCHKP=YES BCDINTVL=hhmmssth ignore CHKP if within this time period since last successful one
- Use this feature with caution!
  - Do not use with BMPs that update DEDBs, or programs that use ROLB
- Associated options include
  - BCSTCLST=aabbcc.. list of status codes if present in any DB PCB will force CHKP call to be executed eg. BCSTCLST=GBFGFW
  - > BCERRXT, BCREASN, BCRETRN, BCSTSTUS if you wish program to be told of a skipped CHKP
  - > TRACK=NO allow checkpoint bypassing but disable PRF restart functions

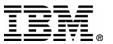

# IMS Program Restart Facility for OS/390 Miscellaneous Facilities

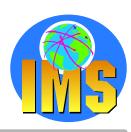

- ▲ Checkpoint id in JCL will always be honoured
  - including "LAST"
  - > will require use of OLDS or //IMSLOGR DD
- ▲ Adding //IMSLOGR DD (not DUMMY) will use log instead of CTDS
- ▲ User defined special checkpoint-ids passed in JCL CKPTID will disable use of Program Restart Facility and defined value to be substituted in its place

#### **Example:**

CKPTID=NOXR in JCL can be set to indicate no use of PRF, and be replaced by CKPTID=NOMSGS

Disable PRF with use of DDNAME

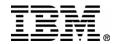

# IMS Program Restart Facility for OS/390 Summary

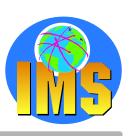

- Enables quick and easy restart of abended batch and BMP jobs without JCL changes on any IMS in an IMSplex
- ▲ Used to supply EXEC parameters without changing JCL
- Can avoid unnecessary checkpointing
- ▲ Visit our Web site for more details of this and other tools:

http://www-3.ibm.com/software/data/db2imstools/index.html

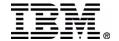

# **Exploiting IMS Tools in a Sysplex Environment**

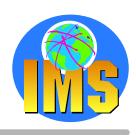

- ▲ Shared Queues IMS Queue Control Facility for z/OS
- IMS Sysplex Workload Administration IMS High Performance System Generation Tools for z/OS
- ▲ IMS Sysplex Command Coordination IMS Command Control Facility for z/OS
- ▲ IMS Sysplex Program Checkpoint Verification IMS Program Restart Facilty for OS/390

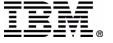

# Acronyms

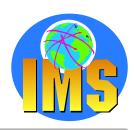

BMP Batch Message Processing region

CCF Command Conrol Facility

**△** CF Coupling Facility

**▲ CQS** Common Queue Server

▲ CTDS Checkpoint Tracking Data Set

**▲** HP High Performance

**△** PRF IMS Program Restart Facilty

**▲ ISPF** Interactive System Programming Facility

**▲** SQ Shared Queues

**▲ QCF IMS Queue Control Facility** 

**▲ HPSGT IMS HP System Generation Tools for z/OS** 

XRST IMS Extended Checkpoint Restart

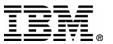

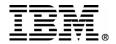

### **Exploiting IMS Tools in a Sysplex Environment**

Raquel Carvallo

IMS Tools Technical Specialist carvallo@us.ibm.com

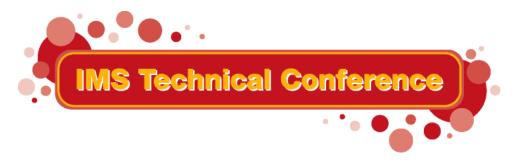

St. Louis, MO

Sept. 30 - Oct. 3, 2002